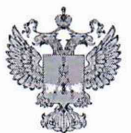

ФЕДЕРАЛЬНОЕ АГЕНТСТВО ПО ТЕХНИЧЕСКОМУ РЕГУЛИРОВАНИЮ И МЕТРОЛОГИИ

## ФЕДЕРАЛЬНОЕ БЮДЖЕТНОЕ УЧРЕЖДЕНИЕ «ГОСУДАРСТВЕННЫЙ РЕГИОНАЛЬНЫЙ ЦЕНТР СТАНДАРТИЗАЦИИ, МЕТРОЛОГИИ И ИСПЫТАНИЙ В Г. МОСКВЕ И МОСКОВСКОЙ ОБЛАСТИ» (ФБУ «РОСТЕСТ-МОСКВА»)

СОГЛАСОВАНО Заместитель генерального директора ФБУ «Ростест-Москва»

 $M_{\rm{J}}$ 

А.Д. Меньшиков

«29» июля 2021 г.

Государственная система обеспечения единства измерений

АНАЛИЗАТОРЫ СПЕКТРА ПОРТАТИВНЫЕ MS2090A-0754

Методика поверки

PT-MII-518-441-2021

г. Москва 2021

1 Общие положения

1.1 Настоящая методика поверки распространяется на анализаторы спектра портативные MS2090A-0754 (далее - анализаторы), изготавливаемые фирмой "Anritsu Company" (США), и устанавливает методы и средства их поверки. Интервал между поверками - 1 год.

1.2 Поверка обеспечивает прослеживаемость анализаторов к государственным эталонам:

- ГЭТ 1-2018. Государственный первичный эталон единиц времени, частоты и национальной шкалы времени;

- ГЭТ 26-2010. Государственный первичный эталон единицы мощности электромагнитных колебаний в волноводных и коаксиальных трактах в диапазоне частот от 0,03 до 37,50 ГГц;

- ГЭТ 167-2017. Государственный первичный эталон единицы мощности электромагнитных колебаний в диапазоне частот от 37,5 до 78,33 ГГц.

1.3 Операции поверки выполняются методами прямых измерений с использованием эталонов и средств измерений величин.

2 Перечень операций поверки

2.1 При проведении поверки должны быть выполнены операции, указанные в таблице 1.

Таблица 1 - Операции поверки

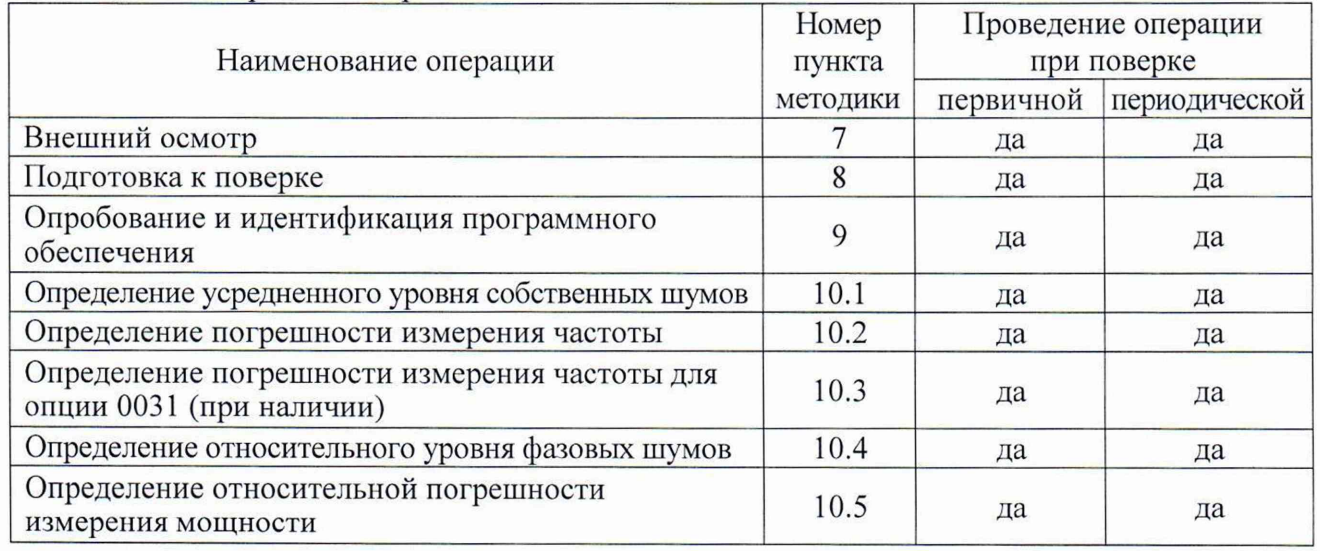

2.2 Периодическая поверка по запросу пользователя анализаторов может выполняться для меньшего количества величин (операций, указанных в таблице 1).

3 Требования к условиям проведения поверки

В соответствии с ГОСТ 8.395-80 и с учетом условий, при которых нормируются метрологические характеристики анализаторов, а также по условиям применения средств поверки, при проведении поверки должны соблюдаться следующие требования:

- температура воздуха в помещении (23 ±5) °С;

- относительная влажность воздуха от 30 до 70 %;

- атмосферное давление от 84 до 107 кПа.

4 Требования к специалистам, осуществляющим поверку

К проведению поверки допускаются лица, имеющие высшее или среднетехническое образование, практический опыт в области радиотехнических измерений, и имеющие документ о квалификации в соответствии с действующими нормативно-правовыми актами в области аккредитации.

5 Метрологические и технические требования к средствам поверки

5.1 Рекомендуется применять средства поверки, указанные в таблице 2.

Допускается применять другие аналогичные средства поверки, обеспечивающие определение метрологических характеристик поверяемых анализаторов с требуемой точностью.

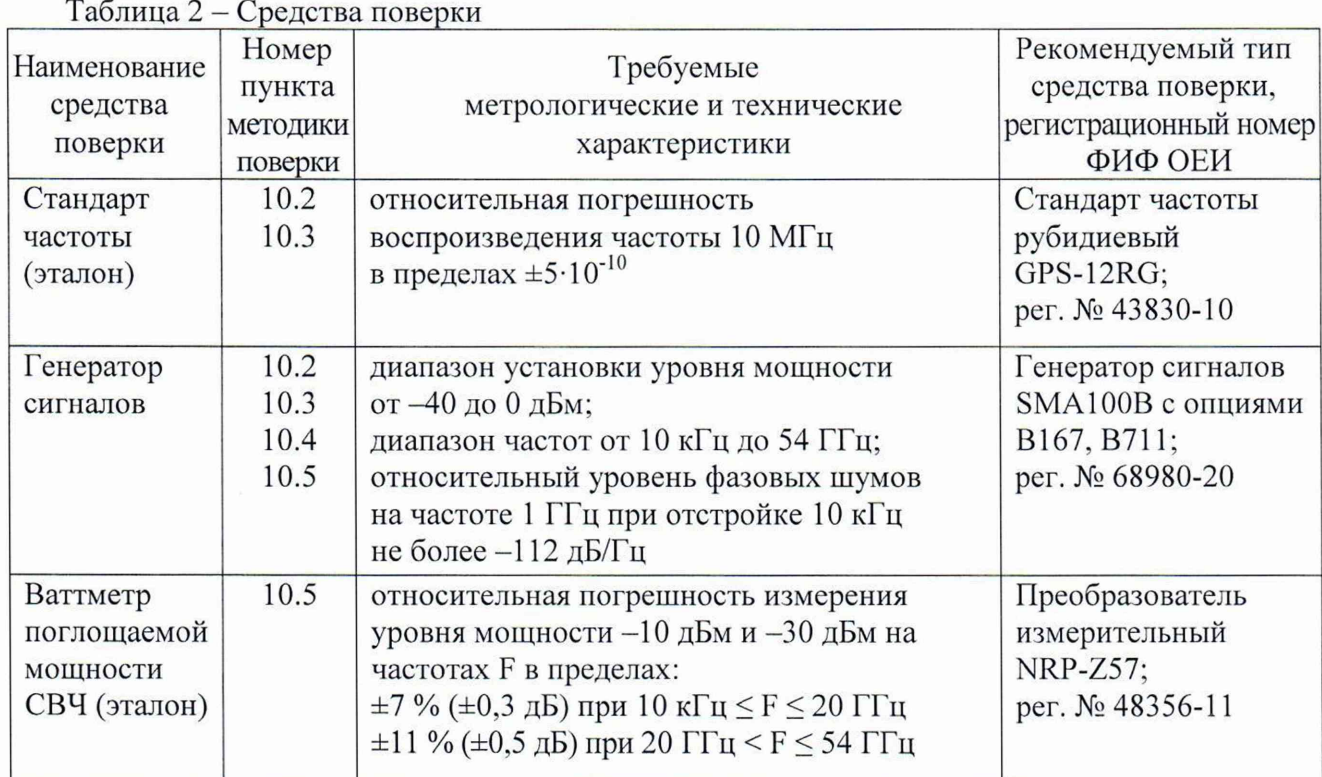

6 Требования (условия) по обеспечению безопасности проведения поверки

6.1 При проведении поверки должны быть соблюдены требования безопасности в соответствии с ГОСТ 12.3.019-80.

6.2 Необходимо соблюдать меры предосторожности, изложенные в руководстве по эксплуатации анализаторов 10580-00444B\_RUS, а также меры безопасности, указанные в руководствах по эксплуатации средств поверки.

6.3 Во избежание несчастного случая и для предупреждения повреждения поверяемого анализатора необходимо обеспечить выполнение следующих требований:

- подсоединение поверяемого анализатора к сети должно производиться посредством сетевого адаптера из комплекта анализатора;

- заземление поверяемого анализатора и средств поверки должно производиться посредством заземляющего провода сетевого кабеля;

- запрещается подавать на вход анализатора сигнал с уровнем, превышающим максимально допускаемое значение;

- запрещается работать с анализатором при снятых крышках или панелях;

- запрещается работать с анализатором в случае обнаружения его повреждения.

7 Внешний осмотр

7.1 При проведении внешнего осмотра анализатора проверяются:

- соответствие анализатора комплектации, заявленной на поверку, и правильность маркировки;

- чистота и исправность разъемов;

- исправность органов управления, четкость фиксации их положений;

- отсутствие механических повреждений корпуса и ослабления крепления элементов конструкции (определяется на слух при наклонах анализатора).

7.2 При наличии дефектов или повреждений, препятствующих нормальной эксплуатации поверяемого анализатора, его следует направить заявителю поверки (пользователю) для ремонта.

8 Подготовка к поверке

8.1 Перед началом работы следует изучить руководства по эксплуатации анализатора и применяемых средств поверки.

8.2 Перед началом выполнения операций используемые средства поверки и поверяемый анализатор должны быть подключены к сети 230 В; 50 Гц и выдержаны во включенном состоянии в соответствии с указаниями руководств по эксплуатации.

Минимальное время прогрева анализатора 30 минут.

9 Опробование и идентификация программного обеспечения

9.1 Войти в меню SYSTEM ("=" вверху слева), выбрать SYSTEM INFORMATION.

9.2 Проверить идентификационную информацию: Model Number: MS2090A;

Options: наличие опции 0031 (GPS) и установленную частотную опцию 0754; Serial Number: проверить совпадение с заводским номером на этикетке корпуса; Package Version: версия программного обеспечения должна быть не ниже V2019.6.1.

9.3 Войти в меню MODE (вторая клавиша вверху слева), выбрать SPECTRUM ANALYZER. На дисплее должно появиться главное окно анализатора спектра.

При выполнении действий по пунктам 9.1 - 9.3 не должно быть сообщений об ошибках.

10 Определение метрологических характеристик и подтверждение соответствия метрологическим требованиям

Общие указания по выполнению операций поверки:

- в процессе выполнения операций результаты должны укладываться в пределы допускаемых значений, которые указаны в таблицах настоящего раздела документа;

- допускается фиксировать результаты измерений качественно без указания действительных измеренных значений;

- при получении отрицательных результатов по какой-либо операции необходимо повторить операцию, при повторном отрицательном результате анализатор следует направить заявителю поверки (пользователю) для проведения регулировки и/или ремонта.

I

10.1 Определение усредненного уровня собственных шумов

10.1.1 Присоединить к входу "RF In" анализатора согласованную нагрузку тип V(m). Допустимо не подключать нагрузку, оставить вход анализатора свободным, если это не влияет па результаты измерений.

10.1.2 Сделать установки на анализаторе: PRESET: PRESET MODE SWEEP: CONTINUOUS, POINTS 1000 TRACE, DETECTOR TYPE RMS/Avg AMPLITUDE, AUTO ATTEN Off, ATTEN LEVEL 0 dB PRE AMP Off, REF LEVEL -20 dBm BANDWITDH: AUTO RBW Off, AUTO VBW Off, VBW TYPE Logarifmic MARKER, MARKER FUNCTION: Noise

10.1.3 Ввести значения полосы пропускания и полосы огибающей: BANDWITDH: RBW 1 MHz, VBW 1 kHz.

10.1.4 Установить конечную и начальную частоту в соответствии с таблицей 10.1: FREQ SPAN: STOP FREQUENCY, START FREQUENCY

10.1.5 Найти пик сигнала на шумовой дорожке и записать его в столбец 3 таблицы 10.1: MARKER, PEAK SEARCH  $\leftarrow$ , PEAK SEARCH

10.1.6 Выполнить действия по пунктам 10.1.4, 10.1.5 для всех интервалов частоты, указанных в таблице 10.1.

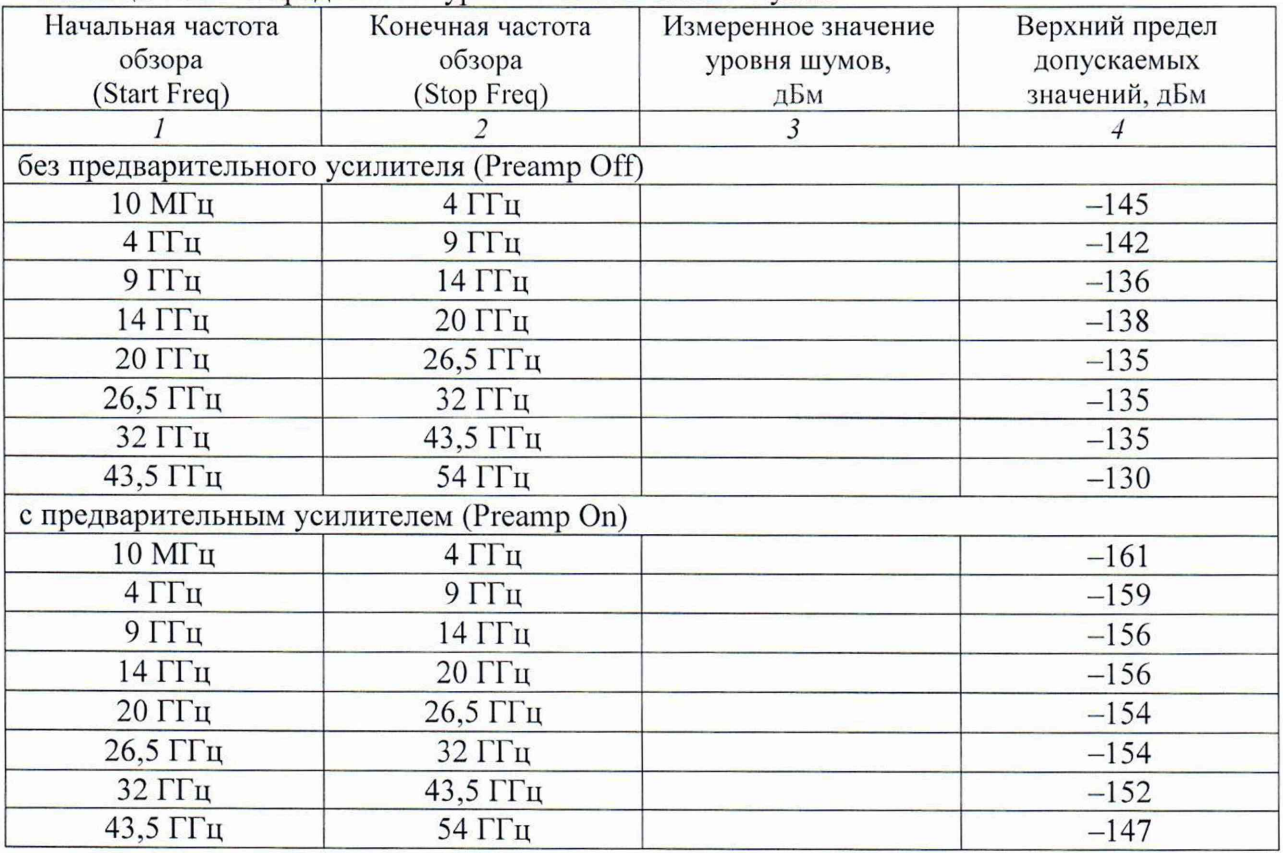

Таблица 10.1 - Усредненный уровень собственных шумов

10.1.7 Активировать на анализаторе предварительный усилитель и изменить опорный уровень:

AMPLITUDE, PRE AMP On, REF LEVEL -50 dBm

10.1.8 Выполнить действия по пунктам 10.1.4 - 10.1.6 для режима предварительного усилителя.

КРИТЕРИЙ ПОДТВЕРЖДЕНИЯ СООТВЕТСТВИЯ МЕТРОЛОГИЧЕСКИМ ТРЕБОВАНИЯМ: измеренные значения уровня собственных шумов не должны превышать предельные допускаемые значения, указанные в столбце 4 таблицы 10.1.

10.2 Определение погрешности измерения частоты

10.2.1 Выполнить соединения оборудования:

- соединить кабелем BNC(m-m) выход " 10 MHz" стандарта частоты с входом синхронизации "Ref In" генератора сигналов и убедиться в том, что генератор перешел в режим внешней синхронизации, при необходимости выполнить соответствующую настройку;

- используя кабель тип V (и адаптер при необходимости), соединить выход "RF" генератора сигналов с входом "RF In" анализатора.

10.2.2 Установить на генераторе уровень -10 дБм и частоту 1 ГГц.

10.2.3 Сделать установки на анализаторе: PRESET: PRESET MODE SWEEP: CONTINUOUS, POINTS 1000 TRACE, DETECTOR TYPE RMS/Avg AMPLITUDE, AUTO ATTEN On, PRE AMP Off, REF LEVEL 0 dBm FREQ SPAN: CENTER FREQUENCY 1 GHz, SPAN 200 Hz BANDWITDH: AUTO RBW Off, RBW 20 Hz, AUTO VBW Off, VBW 3 Hz MARKER, PEAK SEARCH  $\leftarrow$ , PEAK SEARCH

10.2.4 Записать измеренное маркером значение частоты в столбец 3 таблицы 10.2.

10.2.5 Вычислить и записать в столбцы 2 и 4 нижний предел Fmin и верхний предел Fmax допускаемого значения частоты по формулам:

 $Fmin = F - \Delta F$ ,  $Fmax = F + \Delta F$ 

 $F = 1$  ГГц;  $\Delta F = (\delta o + N \cdot \delta n) \cdot F;$  $\delta$ o = 3·10<sup>-7</sup>,  $\delta$ n = 1·10<sup>-7</sup>;

N - округленное в большую сторону количество лет со дня выпуска или последней заводской подстройки.

Таблица 10.2 - Погрешность измерения частоты

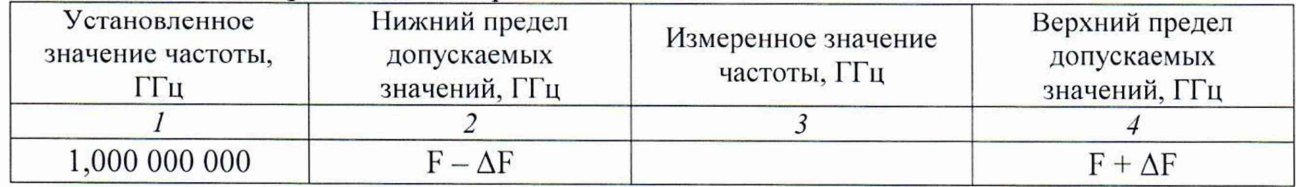

КРИТЕРИЙ ПОДТВЕРЖДЕНИЯ СООТВЕТСТВИЯ МЕТРОЛОГИЧЕСКИМ ТРЕБОВАНИЯМ: измеренное значение частоты должно находиться в пределах допускаемых значений, рассчитанных по формулам п. 10.2.5 и записанных в столбцах 1 и 3 таблицы 10.2.

10.3 Определение погрешности измерения частоты для опции 0031 (при наличии)

10.3.1 Выполнить соединения и установки по пунктам  $10.2.1 - 10.2.3$ .

10.3.2 Подсоединить антенну GPS из комплекта анализатора к разъему "GPS", используя при необходимости удлиняющий кабель SMA и адаптер.

Установить анализатор вблизи окна помещения так, чтобы антенна была в зоне приема сигналов от спутников системы GPS.

10.3.3 Нажать на анализаторе клавишу SYSTEM (" $\equiv$ " вверху слева), выбрать SETTINGS, GPS.

Активировать функцию GPS/GNSS.

Дождаться установления приема сигнала, при этом через несколько минут в окне GPS должна отобразиться индикация "Good Fix''. Закрыть окно GPS.

10.3.4 Выждать 30 минут для стабилизации. Найти пик сигнала:  $MARKER$ , PEAK SEARCH  $\leftarrow$ , PEAK SEARCH

Записать измеренное значение частоты в столбец 3 таблицы 10.3.

10.3.5 Отсоединить антенну GPS от разъема "GPS", через несколько минут индикатор FREQ REFERENCE в меню STATUS (в колонке слева внизу) должен перейти в состояние Int Hi Accy.

10.3.6 Выждать 30 минут. Найти пик сигнала:

MARKER, PEAK SEARCH

Записать измеренное значение частоты в столбец 3 таблицы 10.3.

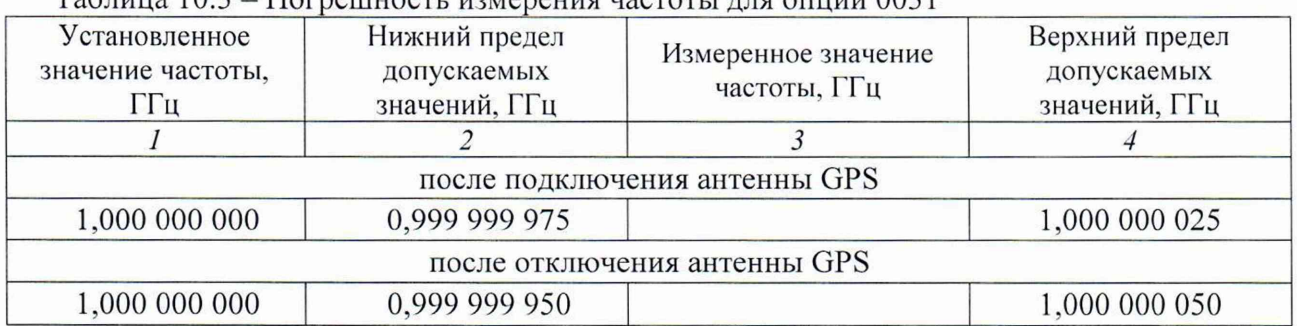

Таблица 10.3 - Погрешность измерения частоты для опции 0031

## КРИТЕРИЙ ПОДТВЕРЖДЕНИЯ СООТВЕТСТВИЯ МЕТРОЛОГИЧЕСКИМ

ТРЕБОВАНИЯМ: измеренные значения частоты должны находиться в пределах допускаемых значений, указанных в столбцах 2 и 4 таблицы 10.2.

10.4 Определение относительного уровня фазовых шумов

10.4.1 Выполнить соединение оборудования:

- соединить кабелем BNC(m)-SMB(f) выход "Ref Out" генератора сигналов с входом синхронизации "Ref In" анализатора и убедиться в том, что в меню STATUS (в колонке слева внизу) отобразилось состояние FREQ REFERENCE External;

- используя кабель тип V (и адаптер при необходимости), соединить выход "RF" генератора сигналов с входом "RF In" анализатора.

10.4.2 Установить на генераторе сигналов уровень -2 дБм и частоту 1 ГГц.

10.4.3 Выполнить на анализаторе установки: PRESET: PRESET MODE SWEEP: CONTINUOUS, POINTS 1000 TRACE, DETECTOR TYPE Peak, TYPE: AVERAGE, AVERAGES 20 AMPLITUDE, REF LEVEL 0 dBm, AUTO ATTEN On

10.4.4 Установить на анализаторе частотные параметры, как указано в столбцах  $1-3$ таблицы 10.4, и найти пик сигнала:

MARKER, PEAK SEARCH  $\leftarrow$ , PEAK SEARCH

10.4.5 Войти в основное меню PEAK SEARCH <— и ввести MODE Delta.

Ввести в меню MARKER отстройку частоты AF (FREQUENCY), как указано в столбце 4 таблицы 10.4. Зафиксировать отсчет М1 $\Delta$ 2.

10.4.6 Вычислить значение уровня фазовых шумов  $P_N$  по формуле

 $P_N = M1\Delta 2 - 30$  dB для полосы пропускания 1 kHz

Записать значение уровня фазовых шумов  $P_N$  в столбец 6 таблицы 10.4.

10.4.7 Ввести MODE Normal и вернуться в основное меню PEAK SEARCH.

10.4.8 Выполнять действия по пунктам  $10.4.4 - 10.4.7$  для остальных значений частотных параметров, указанных в столбцах  $1 - 3$  таблицы 10.4.

Вычислять значения уровня фазовых шумов P<sub>N</sub> по формулам

 $P_N = M1\Delta 2 - 40$  дБ для полосы пропускания 10 kHz

 $P_N = M1\Delta 2 - 50$  дБ для полосы пропускания 100 kHz

 $P_N = M1\Delta 2 - 60$  дБ для полосы пропускания 1 МГц

Записывать значения уровня фазовых шумов  $P_N$  в столбец 5 таблицы 10.4.

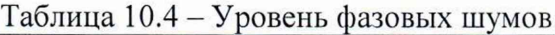

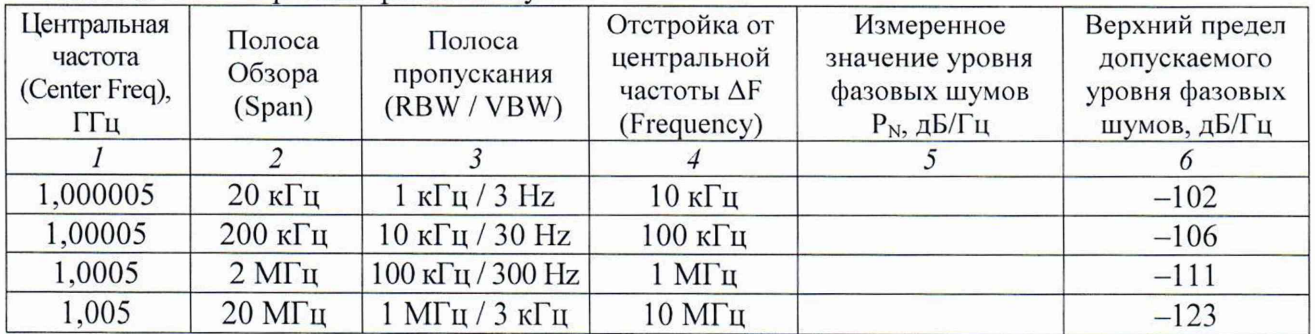

КРИТЕРИЙ ПОДТВЕРЖДЕНИЯ СООТВЕТСТВИЯ МЕТРОЛОГИЧЕСКИМ ТРЕБОВАНИЯМ: измеренные значения уровня фазовых шумов не должны превышать предельные допускаемые значения, указанные в столбце 6 таблицы 10.4.

10.5 Определение относительной погрешности измерения мощности

10.5.1 Подготовить к работе ваттметр СВЧ поглощаемой мощности в соответствии с руководством по эксплуатации. Выполнить установку нуля, ввести количество усреднений 32.

10.5.2 Выполнить соединение оборудования:

Присоединить к выходу "RF Out" генератора сигналов разъем кабеля тип V (и адаптер при необходимости), этот же кабель будет в дальнейшем использоваться для соединения с входом анализатора.

Используя при необходимости адаптер, присоединить к другому разъему кабеля разъем ваттметра СВЧ поглощаемой мощности.

10.5.3 Установить на генераторе сигналов частоту 10 кГц и уровень -10 дБм.

10.5.4 Устанавливать на генераторе сигналов значения частоты, указанные в столбце 1 таблицы 10.5.1

Подстраивать уровень на генераторе сигналов так, чтобы отсчет уровня мощности по ваттметру СВЧ находился в пределах, указанных в столбце 2 таблицы 10.5.1. Записывать значения уровня на генераторе сигналов в столбец 3 таблицы 10.5.1 для уровня -10 дБм.

10.5.5 Установить на генераторе сигналов частоту 10 кГц и уровень -30 дБм.

10.5.6 Выполнить действия по пункту 10.5.4 для уровня -30 дБм.

10.5.7 Отсоединить ваттметр СВЧ поглощаемой мощности от кабеля СВЧ.

10.5.8 Выполнить соединения оборудования:

- соединить кабелем BNC(m)-SMB(f) выход "Ref Out" генератора сигналов с входом синхронизации "Ref In" анализатора и убедиться в том, что в меню STATUS (в колонке слева внизу) отобразилось состояние FREQ REFERENCE External (если это не было сделано ранее);

- присоединить выходной разъем кабеля тип V к входу "RF In" анализатора, используя при необходимости адаптер.

10.5.9 Выполнить на анализаторе установки: PRESET: PRESET MODE SWEEP: CONTINUOUS. POINTS 1000 TRACE, DETECTOR TYPE Peak AMPLITUDE, PRE AMP Off, REF LEVEL 0 dBm, AUTO ATTEN Off, ATTEN LEVEL 10 dB FREQ SPAN: CENTER FREQUENCY 10 kHz, SPAN 10 kHz BANDWITDH: AUTO RBW Off, RBW 1 kHz, AUTO VBW Off, VBW 10 Hz

10.5.10 Установить на генераторе сигналов частоту 10 кГц и уровень, значение которого записано в столбце 3 таблицы 10.5.1 для данного значения частоты и уровня мощности -10 дБм.

10.5.11 Найти на анализаторе пик сигнала: MARKER, PEAK SEARCH  $\leftarrow$ , PEAK SEARCH Записать отсчет уровня по маркеру анализатора в столбец 4 таблицы 10.5.2.

10.5.12 Устанавливать остальные значения частоты на генераторе сигналов и центральной частоты на приборе, указанные в столбце 1 таблицы 10.5.2.

Устанавливать уровень генератора таким образом, чтобы он был равен значению, записанному в столбце 3 таблицы 10.5.1 для данного значения частоты и уровня на входе анализатора -10 дБм.

Выполнять действия по пункту 10.5.11.

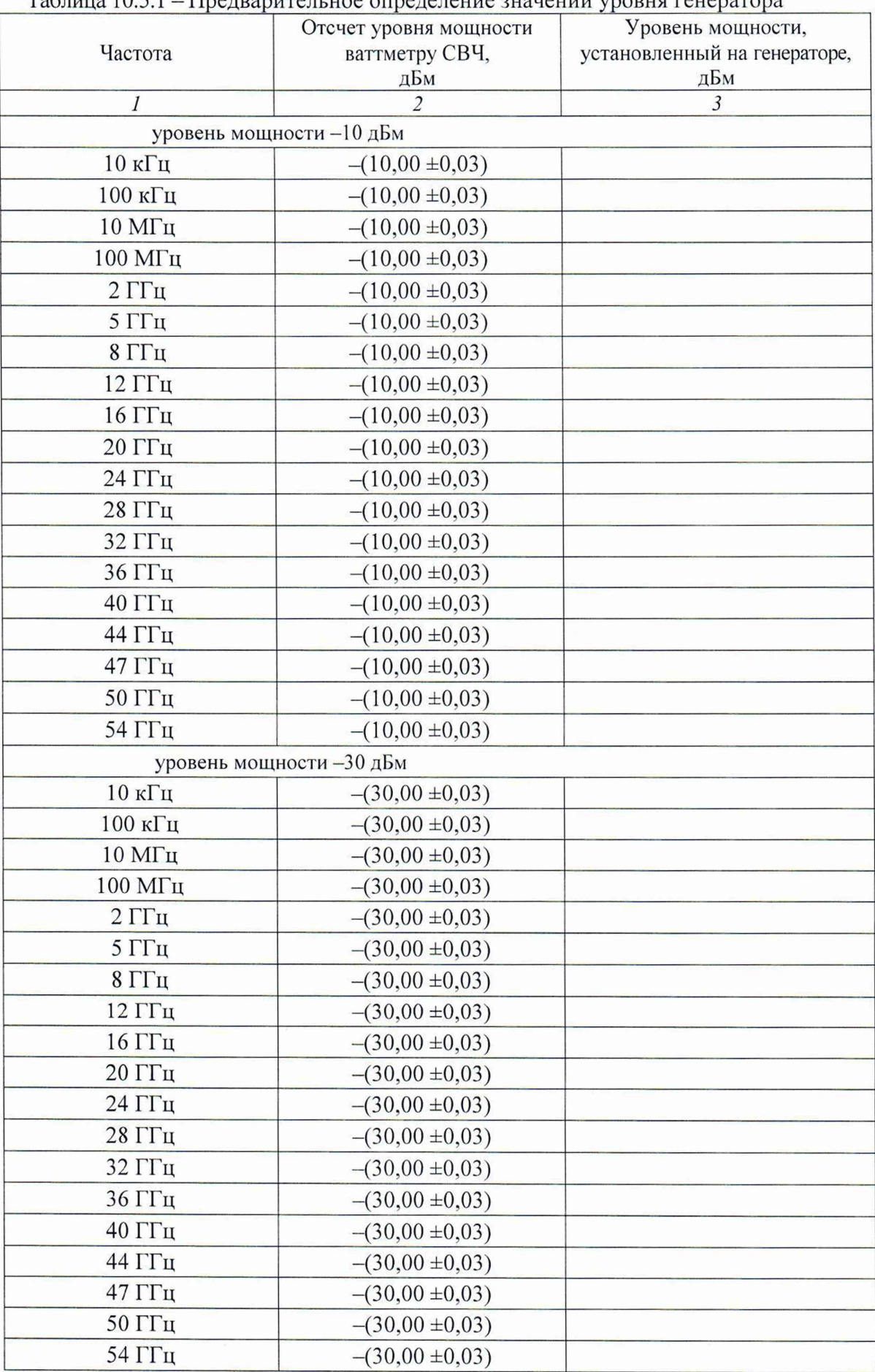

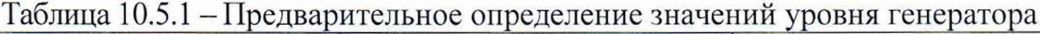

10.5.13 Установить на генераторе сигналов частоту 10 кГц и уровень, значение которого записано в столбце 3 таблицы 10.5.1 для данного значения частоты и уровня мощности -30 дБм.

10.5.14 Сделать установки на анализаторе, включив предварительный усилитель: AMPLITUDE, PRE AMP On, REF LEVEL -20 dBm FREQ SPAN: CENTER FREQUENCY 10 kHz, SPAN 10 kHz

10.5.15 Найти на анализаторе пик сигнала:  $MARKER, PEAK SEARCH \leftarrow, PEAK SEARCH$ Записать отсчет уровня по маркеру анализатора в столбец 4 таблицы 10.5.2.

10.5.16 Устанавливать остальные значения частоты на генераторе сигналов и центральной частоты на приборе, указанные в столбце 1 таблицы 10.5.2.

Устанавливать уровень генератора таким образом, чтобы он был равен значению, записанному в столбце 3 таблицы 10.5.1 для данного значения частоты и уровня на входе анализатора -30 дБм.

Выполнять действия по пункту 10.5.15.

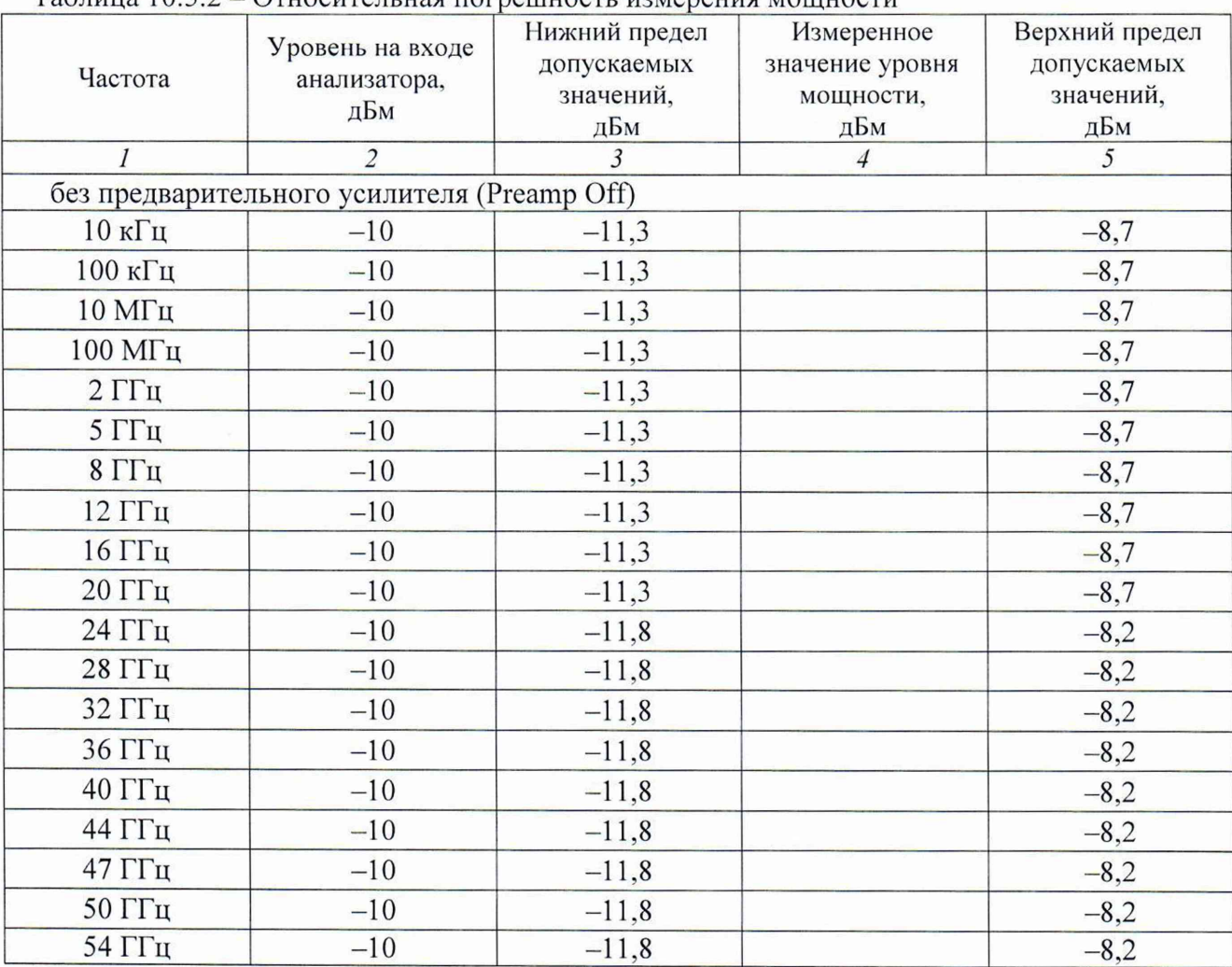

## Таблица 10.5.2 - Относительная погрешность измерения мощности

 $O$  Kounanue  $\pi$ aб $\pi$ uuut 10.5.2

| Окончание таолицы то.э.2                 |                |                |                |         |
|------------------------------------------|----------------|----------------|----------------|---------|
|                                          | $\overline{c}$ | $\overline{3}$ | $\overline{4}$ | 5       |
| с предварительным усилителем (Preamp On) |                |                |                |         |
| $10 \text{ кГц}$                         | $-30$          | $-31,3$        |                | $-28,7$ |
| $100 \text{ кГц}$                        | $-30$          | $-31,3$        |                | $-28,7$ |
| 10 M <sub>µ</sub>                        | $-30$          | $-31,3$        |                | $-28,7$ |
| 100 МГц                                  | $-30$          | $-31,3$        |                | $-28,7$ |
| $2 \Gamma$ Гц                            | $-30$          | $-31,3$        |                | $-28,7$ |
| $5 \Gamma$ г                             | $-30$          | $-31,3$        |                | $-28,7$ |
| $8 \Gamma$ Гц                            | $-30$          | $-31,3$        |                | $-28,7$ |
| 12 Г $\Gamma$ ц                          | $-30$          | $-31,3$        |                | $-28,7$ |
| $16 \Gamma \Gamma$ ц                     | $-30$          | $-31,3$        |                | $-28,7$ |
| $20 \Gamma \Gamma$ ц                     | $-30$          | $-31,3$        |                | $-28,7$ |
| $24 \Gamma \Gamma$ ц                     | $-30$          | $-31,8$        |                | $-28,2$ |
| $28 \Gamma$ Гц                           | $-30$          | $-31,8$        |                | $-28,2$ |
| $32 \Gamma \Gamma$ ц                     | $-30$          | $-31,8$        |                | $-28,2$ |
| $36 \Gamma$ ц                            | $-30$          | $-31,8$        |                | $-28,2$ |
| $40 \Gamma \Gamma \mu$                   | $-30$          | $-31,8$        |                | $-28,2$ |
| 44 Г $\Gamma$ ц                          | $-30$          | $-31,8$        |                | $-28,2$ |
| 47 Г $\Gamma$ ц                          | $-30$          | $-31,8$        |                | $-28,2$ |
| 50 ГГц                                   | $-30$          | $-31,8$        |                | $-28,2$ |
| 54 ГГц                                   | $-30$          | $-31,8$        |                | $-28,2$ |

КРИТЕРИЙ ПОДТВЕРЖДЕНИЯ СООТВЕТСТВИЯ МЕТРОЛОГИЧЕСКИМ ТРЕБОВАНИЯМ: измеренные значения уровня мощности должны находиться в пределах допускаемых значений, указанных в столбцах 3 и 5 таблицы 10.5.2.

10.5.17 Отключить оборудование и отсоединить кабель СВЧ.

## 10 ОФОРМЛЕНИЕ РЕЗУЛЬТАТОВ ПОВЕРКИ

Результаты поверки представляются в соответствии с действующими правовыми нормативными документами и передаются в Федеральный информационный фонд по обеспечению единства измерений.

При положительных результатах по запросу оформляется свидетельство о поверке.

При отрицательных результатах поверки, выявленных при внешнем осмотре, опробовании или выполнении операций поверки, по запросу выдается извещение о непригодности к применению средства измерений с указанием причин непригодности.

Протокол поверки оформляется в произвольной форме. В протоколе поверки допускается привести качественные результаты измерений с выводами о соответствии поверенного анализатора метрологическим требованиям без указания измеренных чисновых значений величин.

Начальник лаборатории 441 ФБУ «Ростест-Москва» С.Н. Голышак Главный специалист по метрологии лаборатории № 441 ФБУ «Ростест-Москва» А.С. Каледин